Dokumentation und Lizenzvertrag zu

# **SC-JMS GraTaSim Demonstration**

© Software und Dokumentation 1990, 1991, 1992, 1993 Jörg M. Sigle Kunstvolle EDV und Elektronik Kelternweg 40 89075 Ulm Alle Rechte vorbehalten

Stand: 21.10.1993

**一个人的人,我们也不能在这里的人,我们也不能在这里的人,我们也不能在这里的人,我们也不能在这里的人,我们也不能在这里的人,我们也不能在这里的人,我们**是我们的人,

GridInit V2.2 040393 GraTaSim V2.8 230993 GraTaIns V2.8 230993

the contract of the contract of the contract of the contract of the contract of the contract of the contract of

oder auf irgendeine andere Weise Vervielfältigung, Aufbewahrung und Weitergabe von Informationen aus dieser Dokumentation durch Druck, Fotosatz, Mikrofilm, in elektronischen Anlagen bedürfen der vorherigen schriftlichen Zustimmung von JMS.

 $Q_{\vec{k}}$  .  $\vec{r}_k$ 

 $\frac{2}{\sigma}$ ၜၜ ່ລຕ

# **HAFTUNGSAUSSCHLUSS**

Es wurde viel Mühe darauf verwandt, diese Anleitung so genau und verläßlich wie nur möglich zu gestalten. Tippfehler und technische Unzulänglichkeiten sind jedoch nicht auszuschließen. JMS kann nicht verantwortlich gemacht werden, falls durch den Gebrauch von richtiger oder unrichtiger Information aus dieser Anleitung Beschädigungen oder Schäden entstehen sollten.

the contract of the contract of the contract of the contract of the contract of the contract of the contract of

**一个人的人,我们也不能在这里的人,我们也不能在这里的人,我们也不能在这里的人,我们也不能在这里的人,我们也不能在这里的人,我们也不能在这里的人,我们**是我们的人,

JMS behält sich das Recht auf Veränderungen oder Verbesserungen dieser Anleitung und/oder der Software ohne vorhergehende Ankündigung vor.

**Warenzeichen**

しんしょう アイ・シー・シー しょうしょう しょうしょう しょうしょう しょうしょう

しんしょう アイ・シー・シー しょうしょう しょうしょう しょうしょう しょうしょう

In dieser Dokumentation können geschützte Warenzeichen ohne entsprechenden Hinweis genannt werden.

# **SOFTWARE LIZENZVERTRAG**

#### 1. VERTRAGSEGENSTAND

Jörg M. Sigle, Kunstvolle EDV & Elektronik, 89075 Ulm, im folgenden JMS genannt, gewährt dem Lizenznehmer als Gegenwert der Lizenzgebühr das nicht ausschließliche, nicht übertragbare Recht, diese Lizenzkopie eines JMS Programmproduktes (im weiteren "Software" genannt) auf nur einer Computer-Arbeitsplatzstation (d.h. mit einer CPU) zu benutzen. Für die Benutzung auf jedem weiteren Computer muß die Lizenzgebühr gesondert entrichtet werden.

#### 2. EIGENTUMSRECHT

Der Lizenznehmer besitzt den Datenträger, der die Originalsoftware oder deren Kopie beinhaltet. Sämtliche Rechte an der Software (einschließlich der Dokumentation), insbesondere das Recht zur Vervielfältigung, Verbreitung und Übersetzung, Eigentums- und Urheberrecht bleiben bei JMS.

#### 3. KOPIEVERBOT; MEHRFACHE ANWENDUNG

Diese Software und Ihre Begleitdokumente sind gesetzlich geschützt.

Es ist verboten, die Software oder Teile derselben oder eine Kopie der Software oder von Teilen derselben zu analysieren, zu adaptieren, zu disassemblieren, zu decompilieren, zu übersetzen, zu verändern, weiterzuentwickeln, oder mit anderer Software oder auf irgendeine andere Weise zu verarbeiten.

Von der Software dürfen ausschließlich zu Sicherungs- und Archivierungszwecken Kopien vom Lizenznehmer angefertigt werden. Auf jeder vom Lizenznehmer angefertigten Kopie ist deutlich und lesbar der vollständige Hinweis auf das Eigentums- und Urheberrecht von JMS anzubringen.

Es ist verboten, die Software oder eine Kopie derselben oder die Dokumentation oder eine Kopie derselben auf irgendeine Art Dritten zur Nutzung zugänglich zu machen. Wenn die Software auf weiteren Computern angewendet werden soll, ist vorher für die Anwendung auf jedem weiteren Computer die Lizenzgebühr zu entrichten. Die Software darf nur dann auf ein Netzwerk oder mehrere Netzwerke übertragen werden, wenn für jede Station, auf der die Software angewendet wird, die Lizenzgebühr entrichtet wurde.

#### 5. ÜBERTRAGUNG DER LIZENZ

 Die Übertragung von Rechten und Pflichten aus diesem Lizenzvertrag auf einen Dritten ist nur dann und nur mit vorheriger Zustimmung von JMS zulässig, wenn dieser Dritte die Rechte und Pflichten aus diesem Lizenzvertrag übernimmt und alle Kopien, auch von Teilen der Software oder der Dokumentation, die der Lizenznehmer in gedruckter oder maschinenlesbarer oder irgendeiner anderen Form besitzt, übergeben oder vernichtet werden. Damit erlöschen auch alle Nutzungsrechte des Lizenznehmers.

#### 6. GEWÄHRLEISTUNG

 aufgezeichnet ist, frei von Material- und Fabrikationsfehlern ist, und daß etwaige fehlerhafte Datenträger von JMS durch fehlerfreie JMS gewährleistet vom Datum des Inkrafttretens dieser Lizenzvereinbarung an für einen Zeitraum von neunzig Tagen, jedoch höchstens für 1 Jahr nach Aufzeichnung der Software auf einen Datenträger durch JMS, daß der Datenträger, auf dem die Software Datenträger ersetzt werden, wenn die Fehler nicht auf unsachgemäße Behandlung zurückführbar sind. Sofern eine Ersatzlieferung innerhalb angemessener Frist nicht möglich ist, hat der Lizenznehmer das Recht, eine Herabsetzung der Nutzungsgebühr zu verlangen oder vom Vertrag kostenfrei zurückzutreten. Bei Rücktritt wird der Lizenznehmer die jeweiligen Datenträger mit der Software sowie die zugehörige Dokumentation an JMS zurücksenden und sämtliche etwaigen Kopien vernichten. Ausdrücklich sind darüberhinausgehende Ansprüche des Lizenznehmers ausgeschlossen.

 Software in allen Kombinationen ausführbar sind. JMS verpflichtet sich nicht, irgendwelche Fehler der Software zu berichtigen oder JMS übernimmt keine Gewähr dafür, daß die Software den Anforderungen des Lizenznehmers oder irgendwelchen anderen Anforderungen genügt oder in der von ihm gewählten Geräte- und/oder Softwarekonfiguration oder in irgendeiner anderen Geräte- und/oder Softwarekonfiguration arbeitet, daß die Software unter künftigen Versionen des Betriebssystems arbeitet, daß die Software unterbrechungs- und fehlerfrei läuft, daß alle Softwarefehler beseitigt worden sind oder beseitigt werden können und daß alle Funktionen der Hinweise zum Umgehen der Auswirkungen derselben zu geben.

#### 7. HAFTUNGSAUSSCHLUSS

JMS haftet nicht für direkte oder indirekte Folgeschäden oder für durch Zufall entstandene Schäden, entgangenen Gewinn oder nicht erzielte Einsparungen, Daten- und Informationsverlust, die Wiederbeschaffung von Daten oder Informationen, Geschäftsstörungen oder andere Schäden, entstanden aus der sachgemäßen oder unsachgemäßen oder beabsichtigten Anwendung der Software, auch dann nicht, wenn JMS von der Möglichkeit solcher Schäden oder anderer Folgen unterrichtet wurde oder war.

 JMS haftet nicht für irgendwelche Kosten, die dem Lizenznehmer oder Dritten beim Erwerb von Geräten oder anderer Software in der Annahme entstanden sind oder entstehen, er könne die Software auf diesen oder irgendwelchen anderen Geräten oder zusammen mit dieser oder irgendwelcher anderen Software einsetzen.

#### 8. DAUER DER VEREINBARUNG

Diese Lizenz wird durch das Öffnen des Paketes bzw. Installation der Software gültig und erlischt automatisch bei Nichterfüllung eines der Lizenzpunkte. Bei einem Verstoß gegen diese Lizenzbedingungen kann JMS dem Lizenznehmer das Nutzungsrecht entziehen und - unbeschadet etwaiger sonstiger Rechte - die Rückgabe oder die Vernichtung der Software sowie sämtlicher etwaiger Kopien verlangen.

#### 9. TEILWEISE UNZULÄSSIGKEIT

Sollte eine Vereinbarung oder sollten mehrere Vereinbarungen dieses Vertrages gesetzlich unzulässig sein, bleiben alle anderen dennoch uneingeschränkt gültig.

# **Über diese Dokumentation**

Diese Dokumentation beschreibt die GraTaSim-Demonstration. Diese Demonstration richtet sich an Personen, die die Möglichkeiten von GraTaSim einschätzen möchten. Dementsprechend werden diese auch eingehender erläutert, als es für den endgültigen Anwender, der vor allem eine komfortable Eingabemöglichkeit erwartet, von Belang ist.

Prüfen Sie, ob eine Datei READ.ME mitgeliefert wurde. Es handelt sich dabei um zusätzliche Hinweise oder Korrekturen zur Anleitung, die Sie unbedingt lesen sollten.

Es werden gewisse Grundkenntnisse im Umgang mit MS-DOS erwartet. Sollten Sie feststellen, daß Sie darin nicht sicher sind, informieren Sie sich in Ihrer MS-DOS-Dokumentation.

# **Über GraTaSim**

GraTaSim ermöglicht für geeignete Programme die Simulation von Tastatureingaben über das Grafiktablett. Ungeeignet sind lediglich Programme, die die verwendete serielle Schnittstelle belegen oder spezielle Tastatureingaberoutinen verwenden.

GraTaSim ist ein Programm für IBM-PC/AT-kompatible Rechner unter MS-DOS 3.3 bis 6.0 in Verbindung mit einem an einer seriellen Schnittstelle angeschlossenen Grafiktablett, welches mit GraTaSim kompatibel sein muß.

 ren Prozessoren kann zu unvorhersagbaren Ergebnissen führen. Das Programm erfordert mindestens eine CPU vom Typ 80286. Der Einsatz auf Geräten mit einfachere-

GraTaSim selbst belegt nach der Installation weniger als 40KB RAM und kann unter Umständen aus dem konventionellen Speicher ausgelagert werden.

> しんしょう アイ・シー・シー しょうしょう しょうしょう しょうしょう しょうしょう しんしょう アイ・シー・シー しょうしょう しょうしょう しょうしょう しょうしょう the contract of the contract of the contract of the contract of the contract of the contract of the contract of

# **Vorbereitungen**

Stellen Sie sicher, daß die an den seriellen Schnittstellen angeschlossenen Geräte sich nicht gegenseitig stören. Es könnten z.B. Probleme auftreten, wenn Sie versuchen, gleichzeitig Geräte an COM1 und COM3 bzw. an COM2 und COM4 zu betreiben.

Das Grafiktablett muß so eingestellt sein, daß es mit GraTaSim arbeiten kann. Die benötigte Einstellung entspricht der Werkseinstellung des Tabletts. Falls sie verändert wurde, muß dies eventuell wieder rückgängig gemacht werden.

Zum Betrieb von GraTaSim werden außer einer Tablett-Vorlage folgende Dateien benötigt, die auf der GraTaSim-Diskette vorliegen sollten:

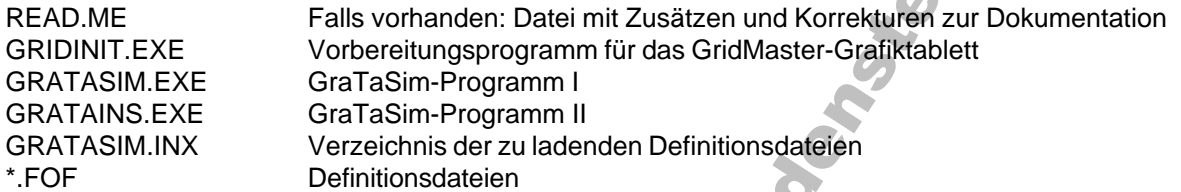

Dabei sind der Inhalt von GRATASIM.INX sowie Anzahl und Inhalt von \*.FOF abhängig von der verwendeten Tablett-Vorlage.

 GraTaSim muß in dieses Verzeichnis gewechselt werden. Diese Dateien sollten in ein eigenes Verzeichnis auf der Festplatte kopiert werden; vor jedem Start von

Beispiel für einen Verzeichnisbaum:

 $\cap$ :\ \SCTOOLS **\GTS**

Im folgenden wird davon ausgegangen, daß das Diskettenlaufwerk dem Bezeichner A: entspricht, die Festplatte sei C:. Im Verzeichnis C:\SCTOOLS\GTS werden die GraTaSim-Programme angeordnet sein.

the contract of the contract of the contract of the contract of the contract of the contract of the contract of

Nachdem die GraTaGen-Diskette in Laufwerk A: liegt, kann im DOS-Kommandointerpreter der folgende Befehl eingegeben werden:

-  

Er wird sämtliche benötigten Dateien in korrekter Weise auf Ihre Festplatte überspielen.

Lesen Sie vor dem Einsatz von GraTaSim die Datei READ.ME. sofern sie vorhanden ist.

しんしょう アイ・シー・シー しょうしょう しょうしょう しょうしょう しょうしょう  $>c$ : >cd\sctools\gts >type read.me

# **Positionieren der Tablett-Vorlage**

Zur Demonstration wurde eine Tablett-Vorlage im Format A4 mitgeliefert. Sie sollte auf dem Grafiktablett so positioniert werden, daß sie genau in der linken unteren Ecke des aktiven Bereichs liegt.

# **Starten der Demonstration**

Um GraTaSim zu starten, sollte zuerst in das Verzeichnis gewechselt werden, in das GraTaSim installiert wurde.

Hinweis: Manche der nachfolgend beschriebenen Befehle erwarten einen Parameter, der angibt, an welcher Schnittstelle das Grafiktablett angeschlossen ist. In den aufgeführten Beispielen wird die Schnittstelle COM1 verwendet. In den Beispielen wird davon ausgegangen, daß GraTaSim im Verzeichnis \SCTOOLS\GTS installiert ist.

Um GraTaSim zu aktivieren, werden die folgenden Befehle eingegeben:

```
>cd \sctools\gts
>gridinit 1
>gratasim
>gratains 1
```
 Jedes der Programme endet nach erfolgreichem Ablauf mit errorlevel=0. Somit kann innerhalb einer Stapeldatei geprüft werden, ob ein Fehler aufgetreten ist, was mit errorlevel>0 gemeldet wird.

# **Meldungen beim Start**

Beim Start der einzelnen GraTaSim-Programme erscheinen jeweils verschiedene Informationen.

the contract of the contract of the contract of the contract of the contract of the contract of the contract of

Beim normalen Ablauf melden sich...

- GridInit mit Programmversion und Datum
- GraTaSim garnicht
- GraTaIns mit Programmversion, Angaben zum installierten Foliensatz und Lizenznehmer

しんしょう アイ・シー・シー しょうしょう しょうしょう しょうしょう しょうしょう Sollten irgendwelche Fehler auftreten, erscheinen entsprechende Hinweise und der Startvorgang wird gegebenenfalls angehalten oder unterbrochen.

Der Ablauf von GridInit kann mehrere Sekunden beanspruchen. Sollte dieses Programm sich jedoch mit

Tablett nicht gefunden.

zurückmelden, so sollten Sie überprüfen, ob Ihr Grafiktablett an der richtigen Schnittstelle richtig angeschlossen ist und richtig arbeitet. Es könnte auch sein, daß die Konfiguration des Grafiktabletts falsch ist.

Seit GridInit Version 2.2 soll das Grafiktablett in der Werkskonfiguration betrieben werden.

# **Bedienung von GraTaSim**

Beim Start wird GraTaSim resident im Hauptspeicher des Computers installiert, d.h. es ist dann dauernd aktiv.

Der Stift des GridMaster-Grafiktabletts hat zwei Schalter:

einen in der Spitze (Schalter 1), der durch leichtes Drücken des Stiftes auf das Grafiktablett betätigt wird, und einen seitlichen (Schalter 2), der mit einem Finger bedient wird.

Wenn Sie mit dem Stift auf ein definiertes Feld der richtig angebrachten Vorlage tippen und dabei Schalter 1 betätigen, wird die zum Feld gehörige Tastatureingabe simuliert oder die zugehörige Funktion ausgelöst. Dieser Vorgang wird in dieser Beschreibung mit dem Ausdruck "ein Feld anklicken" bezeichnet.

Wenn Sie Schalter 2 betätigen, wird ein Druck auf die Eingabetaste (beschriftet z.B. mit ENTER oder RETURN oder SUCHEN) simuliert, sofern sich die Spitze des Stiftes in der Nähe der Tablettoberfläche (Abstand geringer als ca. 2cm) befindet.

In beiden Fällen hören Sie ein kurzes akustisches Signal aus dem Lautsprecher des Computers. Die Tonhöhe gibt an, welcher der beiden Schalter erkannt wurde.

Sollte ein Übertragungsfehler irgendeiner Art auftreten, hören Sie stattdessen ein längeres Tonsignal. Danach können Sie die letzte Aktion wiederholen.

Durch Anklicken eines speziellen Feldes auf der Vorlage kann es möglich sein, das Tablett zu sperren. Die Sperrung wird erst aufgehoben, wenn dasselbe Feld nochmals angeklickt oder GraTaSim neu initialisiert wird. Während der Sperrung erzeugt das Anklicken des Tabletts ein Fehlersignal; alle anderen Funktionen des Tabletts sind ausgeschaltet.

**一个人的人,我们也不能在这里的人,我们也不能在这里的人,我们也不能在这里的人,我们也不能在这里的人,我们也不能在这里的人,我们也不能在这里的人,我们**是我们的人,

 mehrere Seiten unterteilt sein. Das Umschalten zwischen diesen Seiten erfolgt dann durch das Anklicken Ein Foliensatz kann auch aus mehreren übereinander angebrachten Folien bestehen oder logisch in entsprechender Felder.

Sollte bei dieser Seitenumschaltung ein fataler Fehler auftreten (z.B. infolge versehentlich gelöschter Definitionsdateien), ertönt ein doppeltes akustisches Fehlersignal. Die Seite, die geladen werden sollte, steht dann nicht zur Verfügung.

しんしょう アイ・シー・シー しょうしょう しょうしょう しょうしょう しょうしょう しんしょう アイ・シー・シー しょうしょう しょうしょう しょうしょう しょうしょう

# **Die Felder auf der Demonstrationsvorlage**

Um eine möglichst breite Anwendbarkeit der Demonstration zu erreichen, werden die Möglichkeiten von GraTaSim anhand von einfachen Beispielen demonstriert. Rechts unten ist eine Kurzbedienungsanleitung aufgedruckt.

Im Folgenden werden die vorhandenen Felder beschrieben, die benutzten Möglichkeiten der GraTaSim-Software werden anhand der Beispiele erläutert.

### **Theoretisches:**

Zu einer gedruckten Tablettvorlage gehören Definitionsdateien. Diese enthalten Koordinaten von Feldern auf der Vorlage und ordnen ihnen "Simulationstext" zu.

Simulationstext codiert in erster Linie Zeichen oder Zeichenfolgen. Über eine eigene Sprache sind direkt Tastendrücke und Kombinationen davon sowie mehrere Befehle, u.a. zum Sperren des Tabletts, zum Laden oder Desaktivieren von weiteren Definitionsdateien definierbar.

Maximal können 16 Definitionsdateien gleichzeitig aktiv sein - diese können von einem Massenspeicher jedoch in beliebiger Kombination zu beliebigen Zeitpunkten geladen und wieder desaktiviert werden.

**一个人的人,我们也不能在这里的人,我们也不能在这里的人,我们也不能在这里的人,我们也不能在这里的人,我们也不能在这里的人,我们也不能在这里的人,我们**是我们的人, Die derzeitige Version erlaubt 1400 gleichzeitig aktive Felder mit 12000 Bytes Simtext. Dabei verbraucht jedes Feld Simtext-RAM nur für den wirklich definierten Text. Diese Grenze wurde gewählt, um den Speicherverbrauch in einem Bereich zu halten, der das Auslagern aus dem konventionellen DOS-Speicher in üblichen Umgebungen erlaubt.

### **Ein geschickter Anfang:**

Nach der Installation von GraTaSim sollte zum Experimentieren ein Editor gestartet werden, der den Kriterien für geeignete Programme entspricht (siehe weiter oben). So wird die störende Interaktion des Kommandointerpreters vermieden.

Der MS-DOS Editor ist trotz seiner non-standard-Tastaturbehandlung (Microsoft hält sich nicht an die eigenen Richtlinien zur Erstellung "guter" Software...) bedingt geeignet. Dabei ist Version 6.0 der Version 5.0 vorzuziehen.

the contract of the contract of the contract of the contract of the contract of the contract of the contract of

Sollte eine integrierte Entwicklungsumgebung von Borland, z.B. Turbo-Pascal Version 6.0, vorhanden sein, ist deren Benutzung für die ersten Schritte zu empfehlen.

### **Simulation einer Computertastatur:**

Oben links ist eine Tastatur gezeichnet. Jede gezeichnete Taste entspricht einem definierten Feld. Beim Antippen erscheint die Eingabe genau so, als wäre die entsprechende Taste auf der wirklichen Tastatur gedrückt worden.

 Diese virtuelle Tastatur ist sinnvoll, wenn neben der Steuerung von Programmenüs auch die Eingabe stark variierender Daten (z.B. Namen von Patienten, Dateinamen im DOS) über das Tablett erfolgen soll.

## **Umschalttasten:**

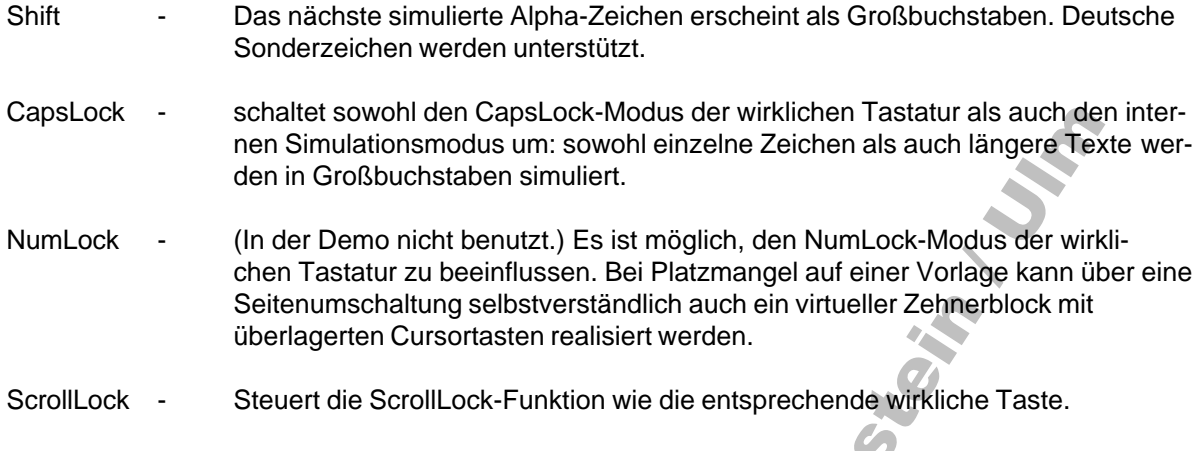

### **Cursorsteuerung:**

Rechts oben befindet sich ein Cursorblock. Kombinationen mit [Shift], [Ctrl] und [Alt] sind in der Demonstration nicht realisiert, könnten aber ebenfalls einfach über eine Seitenumschaltung oder eigene Felder definiert werden.

 Meßwert einschließlich des Zeilenumbruchs durch das Antippen dieses einen Feldes gelöscht wer-Das Feld links unten im Cursorblock ist mit [BackSpace] belegt - der Bereich unter den drei Punkten enthält diese Taste dreimal. Das Design stammt aus einer Datenerfassungsvorlage, in der über GraTaSim Strecken von 00..99 mm vermessen wurden. Bei einer Fehleingabe konnte ein kompletter den.

## **Funktionstasten:**

Unter der virtuellen Tastatur sind sowohl Felder für [F1] .. [F10] aufgezeichnet, als auch für deren Kombination mit [Shift], [Ctrl], [Alt]. Diese können z.B. mit der Borland-IDE ausprobiert werden.

Das Praxismanagementpaket, mit dem GraTaSim bisher verwendet wird, erlaubt über diese Tastenkombinationen direkte Sprünge in verschiedene Programmbereiche. GraTaSim kann - mit entsprechend beschrifteten Feldern - hier die Tastaturschablone für die Funktinonstastenbelegung ersetzen und verbindet Schnelligkeit mit Komfort.

the contract of the contract of the contract of the contract of the contract of the contract of the contract of

## **Abschließen des Tabletts:**

 Das Feld mit den Schlüsseln verriegelt, einmal angetippt, das Tablett. Andere Felder können jetzt nicht mehr benutzt werden; stattdessen ertönt bei jedem Antippen das Fehlersignal.

Um das Tablett wieder zu öffnen, muß das Feld, das zum Abschließen verwendet wurde, nochmals angetippt werden.

 Normalerweise ist dieses Feld klein und befindet sich nicht besonders markiert am Rand des aktiven Bereichs. Nicht autorisierte Personen treffen es mit geringer Wahrscheinlichkeit und können das Tablett bei kurzer Abwesenheit des Anwenders nicht als Eingabegerät verwenden.

### **Demonstration der Seitenumschaltung:**

Der entsprechende Felderblock unten rechts der Mitte gliedert sich in drei Teile:

Die Texte ("Ja", "Nein", "Dieser Text...") befinden sich in einem Modul; ("Yes", "No", "This Text...") bilden ebenfalls ein Modul. Beide Module definieren Felder an identischen Positionen, sind aber abwechselnd aktiv.

Beim Starten wird das deutsche Modul geladen. Die Felder "deutsch" und "englisch" enthalten jeweils nur Ladebefehle für das jeweilige Modul und erlauben so die Umschaltung der Belegung.

Die Ladebefehle sind beliebig in Felddefinitionen integrierbar. Weil Module von einem Massenspeicher nachgeladen werden, ist die Komplexität einer Vorlagendefinition nur durch dessen Kapazität begrenzt. Das Nachladen funktioniert von Diskette, Festplatte, RAM-Disk oder Netzwerk-Laufwerk (getestet für Novell-Netware), bei den letzteren vom Anwender kaum merkbar.

Der gleiche Mechanismus erlaubt es, Definitionen für mehrere übereinanderliegende Seiten ganz verschiedenen Inhalts zu erstellen.

### **Beispiele für die komfortable Bedienung einiger Programme:**

Die Felder der dafür vorbereiteten Blocks werden von oben nach unten beschrieben.

Bevor Sie beginnen, sie auszuprobieren, sollten Sie jedoch wieder zum DOS-Kommandointerpreter zurückkehren.

**一个人的人,我们也不能在这里的人,我们也不能在这里的人,我们也不能在这里的人,我们也不能在这里的人,我们也不能在这里的人,我们也不能在这里的人,我们**是我们的人,

Da die anderen Definitionen noch aktiv sind, kann auch die virtuelle Tastatur noch benutzt werden, z.B. um bei der Bedienung des Kommandointerpreters Dateinamen einzugeben.

### **Bedienung von MS-Edit (MS-DOS 6.0)**

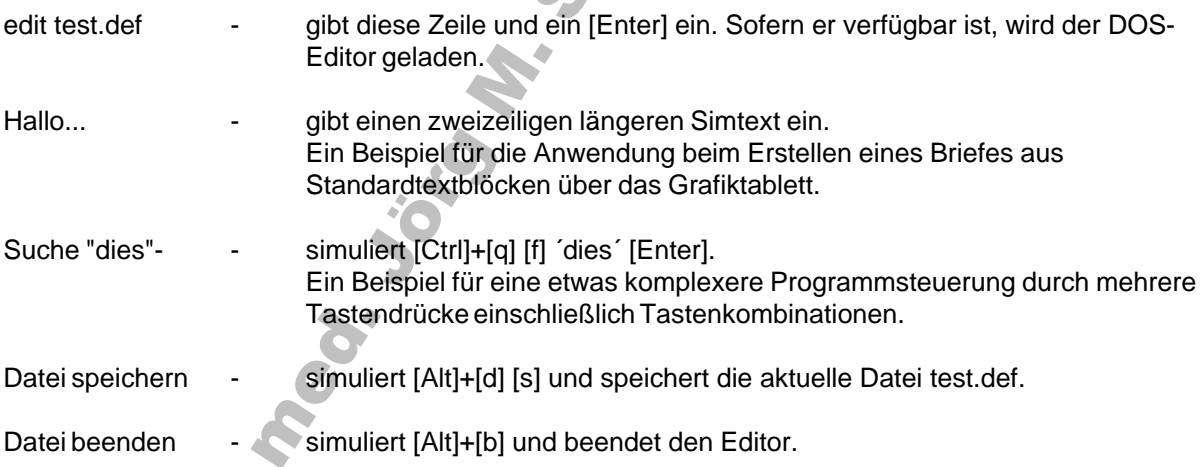

#### **Bedienung des Kommandointerpreters von MS-DOS**

Die jeweiligen Felder erzeugen die aufgedruckten Texte. Die Simtexte für die DOS-Befehle enthalten ein abschließendes Leerzeichen, so daß Parameter direkt angefügt werden können.

Da die gedruckten Feldbeschriftungen frei wählbar sind, könnte das Feld, das DIR auslöst, auch mit "Inhaltsverzeichnis" beschriftet sein.

### **Bedienung der Borland IDE von Turbo Pascal V 6.0**

Dieser Block enthält Beispiele zur Bedienung der Menüfunktionen.

Die IDE sollte jetzt entweder über die wirkliche oder die virtuelle Tastatur gestartet werden, da dafür kein Feld vorgesehen ist.

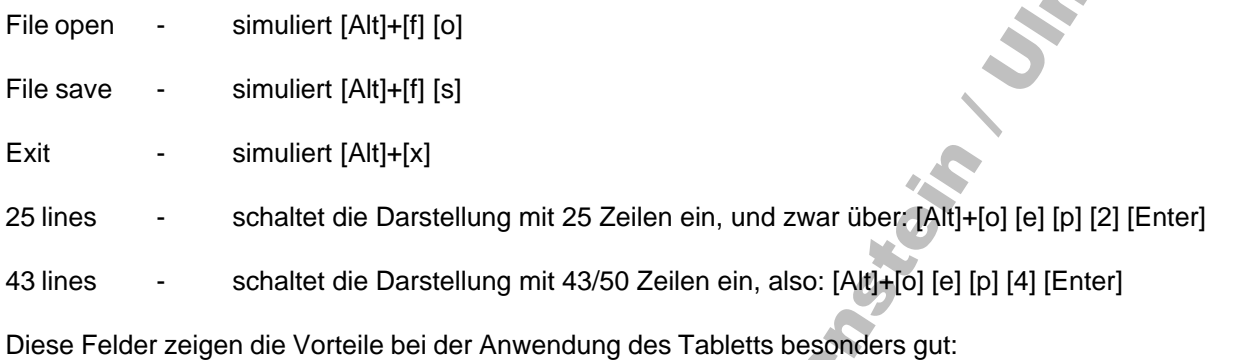

Ohne daß die Zielsoftware irgendeine Veränderung zu erfahren braucht, kann sie mit dem Tablett bedient werden. Der Anwender braucht keine Menüstruktur zu kennen: über das Antippen eines Feldes ist eine Aktion durchführbar, die bei Eingabe über die wirkliche Tastatur oder Maus mehr Zeit und auch größere Konzentration beanspruchen würde.

#### **Weitere Möglichkeiten**

Jetzt wurden alle Felder der Demonstrationsvorlage kurz vorgestellt. Es sollen nun noch zwei spezielle Anwendungsvarianten besprochen werden: Zuerst GraTaSim und Maus, dann GraTaSim und Windows.

**一个人的人,我们也不能在这里的人,我们也不能在这里的人,我们也不能在这里的人,我们也不能在这里的人,我们也不能在这里的人,我们也不能在这里的人,我们**是我们的人,

#### **GraTaSim und Maus**

the contract of the contract of the contract of the contract of the contract of the contract of the contract of Beide Systeme können gemeinsam benutzt werden, z.B. die Maus an COM1 und GraTaSim an COM2.

Damit steht über das Grafiktablett die schnelle, komfortable Auswahl der dort definierten Funktionen zur Verfügung, während die Maus darüberhinaus weitere Funktionen des Softwarepakets erschließt.

Eine Umschaltbarkeit von GraTaSim auf Simulation der Maus ist erwogen worden, jedoch steht der entsprechende Programmieraufwand in keinem Verhältnis zum Nutzen, wenn man bedenkt, wie preiswert Mäuse inzwischen sind.

Soll GraTaSim zusammen mit einer Maus eingesetzt werden, sind beide wie gewohnt zu installieren.

しんしょう アイ・シー・シー しょうしょう しょうしょう しょうしょう しょうしょう Wenn GraTaSim dabei COM1 verwendet, kann es vorkommen, daß ein Maustreiber beim Absuchen der seriellen Schnittstellen nach einer Maus diesen Port zuerst abfrägt und danach den ursprünglichen Zustand nicht mehr korrekt herstellt. Deshalb sollte dem Maustreiber direkt mitgeteilt werden, daß die Maus an COM2 angeschlossen ist, oder sollte die Maus vor GraTaSim initialisiert werden.

## **GraTaSim und Windows**

Windows verwendet nicht die Standard-Tastaturabfrageroutinen. Deshalb können keine Eingaben an Windows-Programme simuliert werden. Allerdings können Eingaben an ein DOS-Programm simuliert werden, das in einem Windows-Fenster läuft. Dazu sind die folgenden Schritte durchzuführen:

- Windows starten
- DOS-Fenster öffnen
- GraTaSim starten

Dieses DOS-Fenster kann jetzt über das Tablett und GraTaSim bedient werden.

しんしょう アイ・シー・シー しょうしょう しょうしょう しょうしょう しょうしょう

しんしょう アイ・シー・シー しょうしょう しょうしょう しょうしょう しょうしょう

Da die Zuordnung der seriellen Schnittstelle zu diesem Fenster auch bestehen bleibt, wenn ein anderes Fenster aktiviert wird, kann dieses Fenster über das Grafiktablett bedient werden, während die wirkliche Tastatur einer anderen Anwendung zugeordnet ist.

(Theoretisch müßten zwei Tabletts über beide serielle Schnittstellen zwei DOS-Fenster bedienen können.)

Wenn Windows ebenfalls über das Grafiktablett bedient wurde, funktioniert die Steuerung der DOS-Anwendung nur, solange sie im Vollbild-Modus die zugehörige serielle Schnittstelle besitzt.

Sobald Windows das Grafiktablett wieder als Zeigegerät verwalten möchte, ist ein Reset desselben notwendig, da GridInit den Betriebsmodus gewechselt hat.

 Aus diesen Gründen ist es sinnvoller, das Grafiktablett nicht gleichzeitig Windows als Zeigegerät zuzuordnen und unter GraTaSim zu verwenden.

the contract of the contract of the contract of the contract of the contract of the contract of the contract of

# **Fehler und mögliche Ursachen**

## **GridInit findet kein Tablett**

- Falsche Schnittstellennummer wurde angegeben.
- Tablett ist nicht richtig angeschlossen, falsch konfiguriert oder Stift nicht eingesteckt.
- Die verwendete Schnittstelle ist abgeschaltet, falsch konfiguriert oder defekt.
- Ein Programm (Maustreiber, auch NET\$OS !!!) hat die serielle(n) Schnittstelle(n) so manipuliert, daß GridInit keinen Kontakt mehr herstellen kann. (Ein Hardware-Reset kann erforderlich sein!)
- GridInit vor Version 2.2 können mit neueren GridMaster-Tabletts nicht zusammenarbeiten.
- Bei Laptops kann es nötig sein, das Tablett nach dem Booten des Rechners durch Herausziehen und Wiedereinstecken des Stiftes zu starten.

### **Häufiges Übertragungsfehlersignal**

Die Tablettvorlage ist ungenau positioniert.

### **Keine Reaktion auf Tablettbenutzung**

- GraTaSim ist nach dem Einschalten oder Reset (Neustart) des Rechners nicht gestartet worden.
- Ein Anwendungsprogramm übernimmt die Schnittstellenkontrolle und gibt sie nicht mehr ab.
- Ein Anwendungsprogramm verwendet spezielle nicht standardisierte Tastaturabfrageroutinen, GraTaSim funktioniert dann nur für dieses Programm nicht.
- Tablett ist defekt z.B. nach Zusammenrollen in falscher Richtung.

### **Falsche Eingaben werden simuliert**

- Die Folienvorlage ist ungenau positioniert.
- Es werden unpassende Folien-Definitionsdateien verwendet.

### **Der Rechner meldet Speicherfehler**

- GraTaSim wurde mehrfach gestartet, bei jedem Mal wurde zusätzlich Speicher belegt.
- GraTaSim wurde als Sub-Prozess unter einem anderen Programm gestartet.

## **Keine Reaktion auf Schalter 2 des Stifts**

Diese Funktion arbeitet nur, wenn der Stift sich in der Nähe des Tabletts befindet (Abstand <2cm).

the contract of the contract of the contract of the contract of the contract of the contract of the contract of

**一个人的人,我们也不能在这里的人,我们也不能在这里的人,我们也不能在这里的人,我们也不能在这里的人,我们也不能在这里的人,我们也不能在这里的人,我们**是我们的人,

## **Modem, serielle Maus, serieller Drucker oder Netzwerkkarte funktionieren nicht mehr**

- Das serielle Gerät und GraTaSim bzw. das Grafiktablett verwenden eine technisch unmögliche Schnittstellenkombination. Es kann Probleme bereiten, gleichzeitig serielle Geräte auf den Schnittstellenkombinationen COM1 & COM3 bzw. COM2 & COM4 zu betreiben. Jeweils ein Gerät sollte COM1 oder COM3 benutzen, das andere COM2 oder COM4.
- Entsprechende Probleme können mit Netzwerkkarten auftreten. Vom Einsatz der betroffenen seriellen Schnittstelle ist abzusehen, solange der Computer im Netzwerk bleiben soll.

## **Das ganze System "hängt"**

- Eventuell kann die Anweisung STACKS=0,0 in der Datei CONFIG.SYS Abhilfe schaffen.
- GraTaSim ist mit dem verwendeten Speicherverwaltungsprogramm außerhalb des normalen DOS-Speichers nicht lauffähig.

Die Funktion der Tablett-Hardware kann z.B. wie im Tablett-Manual angegeben geprüft werden. Die richtige Grundeinstellung des Tabletts und die richtige Positionierung der Folienvorlage können mit GridInit und GraTaKal überprüft werden.

# **Anmerkungen & Unverträglichkeiten**

### **Fileserver**

GraTaSim ist nur bedingt für den Einsatz auf einem Novell Non-Dedicated Fileserver geeignet!

Zum Beispiel kann NetWare 2.2 es unmöglich machen, bestimmte serielle Schnittstellen des Servers überhaupt zu verwenden.

Oder kann nach der Installation von GraTaSim die Verbindung des Fileservers zu seiner Netzwerkkarte unterbrochen sein, was bedeutet, daß das Tablett zwar funktioniert, daß aber alle anderen Workstations vom Server abgekoppelt sind...

Diese Effekte sind glücklicherweise sofort und deutlich bemerkbar. Treten sie jedoch auf, so ist der Einsatz von GraTaSim an der jeweiligen seriellen Schnittstelle des jeweiligen Servers definitiv unvorteilhaft.

### **Andere serielle Geräte**

GraTaSim funktioniert technisch bedingt nicht gleichzeitig mit einem anderen seriellen Gerät, das die selben Hardwareressourcen verwendet. So dürfte etwa der gleichzeitige Betrieb von GraTaSim an COM1 und einem Modem an COM3 (bzw. gleichzeitig COM2 und COM4) unmöglich sein, wenn die Schnittstellen nicht speziell (und unüblich) konfiguriert sind.

**一个人的人,我们也不能在这里的人,我们也不能在这里的人,我们也不能在这里的人,我们也不能在这里的人,我们也不能在这里的人,我们也不能在这里的人,我们**是我们的人,

### **Windows**

Da WINDOWS eigene Tastaturabfrage-Routinen benutzt, kann GraTaSim keine Eingaben für Windows simulieren. Jedoch können unter WINDOWS gestartete DOS-Programme eventuell simulierte Eingaben erhalten. Bei Verwendung von WINDOWS 3.0 kann sogar die Möglichkeit bestehen, Eingaben an geeignete im Hintergrund laufende Programme zu simulieren.

the contract of the contract of the contract of the contract of the contract of the contract of the contract of

## **XTREE**

Das Programm XTREE-Professional erwartet besondere Tastaturcodes, die für die Praxisfoliendefinition zum Zwecke der Einsparung von RAM nur bei den Sondertasten verwendet wurden. Deshalb können nicht alle XTREE-Funktionen über die "Tastatur" der Praxisfolie gesteuert werden. Das neuere XTREE-Gold kennt diese Einschränkungen nicht mehr.

### **MS-DOS 5.0**

Die Menü-Steuerung des mit MS-DOS 5.0 gelieferten Editors über die Alt-Taste funktioniert nicht über die auf der Praxisfolie definierten Tasten Alt-x u.s.w. Sollen Eingaben an COMMAND.COM simuliert werden, kann es notwendig sein, vorher DOSKEY zu laden.

## **MS-Flugsimulator 3, MS QuickBasic 2.0, Sierra SpaceQuest 3**

しんしょう アイ・シー・シー しょうしょう しょうしょう しょうしょう しょうしょう

しんしょう アイ・シー・シー しょうしょう しょうしょう しょうしょう しょうしょう Diese Programme ignorieren Eingaben von GraTaSim.

# **Profitext+Kartei**

Der Start des Auswahlmenüs von älteren Profitext-Versionen führt zur Desaktivierung von GraTaSim. Dies ist in neueren Versionen, z.B. 5.3 nicht mehr der Fall.

### **386max Professional**

386max Professional 4.07 stürzte beim Auslagern früherer Versionen von GRATASIM.EXE ab. Stattdessen konnte 386max Professional Version 5.1 verwendet werden.

# **Getestete Programme**

Es folgt eine kurze Liste von einigen Programmen, mit denen GraTaSim erfolgreich erprobt wurde. Es wird jedoch in keinem Falle irgendeine Gewähr für das reibungslose Funktionieren übernommen!

Die Tests wurden unter MS-DOS 5.0, teilweise unter 4.01 und 3.3 durchgeführt.

386max V 5.1 und 6.0 **Diagnosis** Gmouse 7.02 GW-Basic 3.23 IBM APL Larry in the land of...

Landmark Speed-Test Menu<sub>2</sub> MS Edit (bedingt) MS Mouse 5.00; 6.02Z MS QuickBasic 4.0 MS Windows 3.0\*

MS Word 5.0 Novell Netware 2.15 PC-Shell R5.1 Profitext 4.2 QUINCY-PCnet SC-JMS (diverse)

SideKick Plus 1.01A **Sytos Topmenu** TurboPascal 6.0 XTREE-Gold

\*) Windows 3.0: Es können keine Eingaben an Windows-Applikationen, sondern lediglich an "gewöhnliche" im Fenster laufende Programme simuliert werden. Jedoch können so auch Eingaben an im Hintergrund laufende Programme möglich sein, ohne daß ihnen die Tastatur zugeordnet sein muß.

# **Allgemeine Hinweise**

Es wird grundsätzlich nicht empfohlen, eine Seitenumschaltung in GraTaSim aufzurufen, während ein anderes Programm Dateizugriffe tätigt, obwohl GraTaSim auch gegen dabei möglicherweise entstehende Konflikte abgesichert ist.

 (Festplattenzugriff des Vordergrundprogramms) + (Floppy-Zugriff durch GraTaSim) erzeugt unter gewis-Bei der Seitenumschaltung werden Daten aus dem GraTaSim-Verzeichnis gelesen. Die Situation sen Voraussetzungen mit hoher Wahrscheinlichkeit einen Systemabsturz. Dieser dürfte immer dann auftreten, wenn quasi-gleichzeitig der Zugriff auf zwei verschiedene physikalische Laufwerke versucht wird. (Obige Situation kann z.B. auftreten, wenn GraTaSim von Diskette geladen wurde.)

 Seitenumschaltung abzuschließen (z.B. fehlende Dateien oder eine Fehlersituation auf Wenn GraTaSim einen schwerwiegenden Fehler entdeckt, der es unmöglich macht, eine Betriebssystemebene), ertönt ein doppeltes Fehlersignal. Nach der Ursache eines solchen Fehlers sollte jedoch gesucht werden, z.B. durch Prüfung der Dateien \*.FOF auf Vollständigkeit im Vergleich zur Installationsdiskette.

 GraTaSim Seitenumschaltungen aufrufen. Die Reaktionen auf Klicks können verzögert erfolgen, da Soll GraTaSim mit einem neuen Programm eingesetzt werden, sollte zuerst geprüft werden, ob eine gute Verträglichkeit gegeben ist. Eine Prüfung kann darin bestehen, daß das Programm Datei-Operationen ausführt, während GraTaSim eine Seitenumschaltung ausführt. In QUINCY ist folgender Test möglich: I/O-Test starten (Hauptmenü -> Konfiguration&Druckertests -> I/O-Test), und während dieser läuft, mit GraTaSim jeweils wartet, bis die Dateizugriffe des Praxisprogramms abgewickelt sind.

 Dokumentation) sein, sollte jedoch normalerweise keine nachteiligen Effekte haben. Es ist empfehlenswert, in die Datei CONFIG.SYS die Anweisung STACKS=0,0 aufzunehmen. Dies kann, abhängig von der jeweiligen Systemumgebung, überflüssig (oder auch unmöglich, siehe MS-DOS-